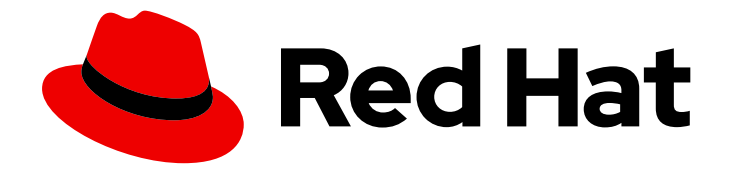

# Red Hat Streams for Apache Kafka 2.7

# Kafka configuration tuning

Use Kafka configuration properties to optimize the streaming of data

Last Updated: 2024-05-30

Use Kafka configuration properties to optimize the streaming of data

### Legal Notice

Copyright © 2024 Red Hat, Inc.

The text of and illustrations in this document are licensed by Red Hat under a Creative Commons Attribution–Share Alike 3.0 Unported license ("CC-BY-SA"). An explanation of CC-BY-SA is available at

http://creativecommons.org/licenses/by-sa/3.0/

. In accordance with CC-BY-SA, if you distribute this document or an adaptation of it, you must provide the URL for the original version.

Red Hat, as the licensor of this document, waives the right to enforce, and agrees not to assert, Section 4d of CC-BY-SA to the fullest extent permitted by applicable law.

Red Hat, Red Hat Enterprise Linux, the Shadowman logo, the Red Hat logo, JBoss, OpenShift, Fedora, the Infinity logo, and RHCE are trademarks of Red Hat, Inc., registered in the United States and other countries.

Linux ® is the registered trademark of Linus Torvalds in the United States and other countries.

Java ® is a registered trademark of Oracle and/or its affiliates.

XFS ® is a trademark of Silicon Graphics International Corp. or its subsidiaries in the United States and/or other countries.

MySQL<sup>®</sup> is a registered trademark of MySQL AB in the United States, the European Union and other countries.

Node.js ® is an official trademark of Joyent. Red Hat is not formally related to or endorsed by the official Joyent Node.js open source or commercial project.

The OpenStack ® Word Mark and OpenStack logo are either registered trademarks/service marks or trademarks/service marks of the OpenStack Foundation, in the United States and other countries and are used with the OpenStack Foundation's permission. We are not affiliated with, endorsed or sponsored by the OpenStack Foundation, or the OpenStack community.

All other trademarks are the property of their respective owners.

### Abstract

Fine-tune the operation of Kafka brokers, producers, and consumers using Kafka configuration properties.

# Table of Contents

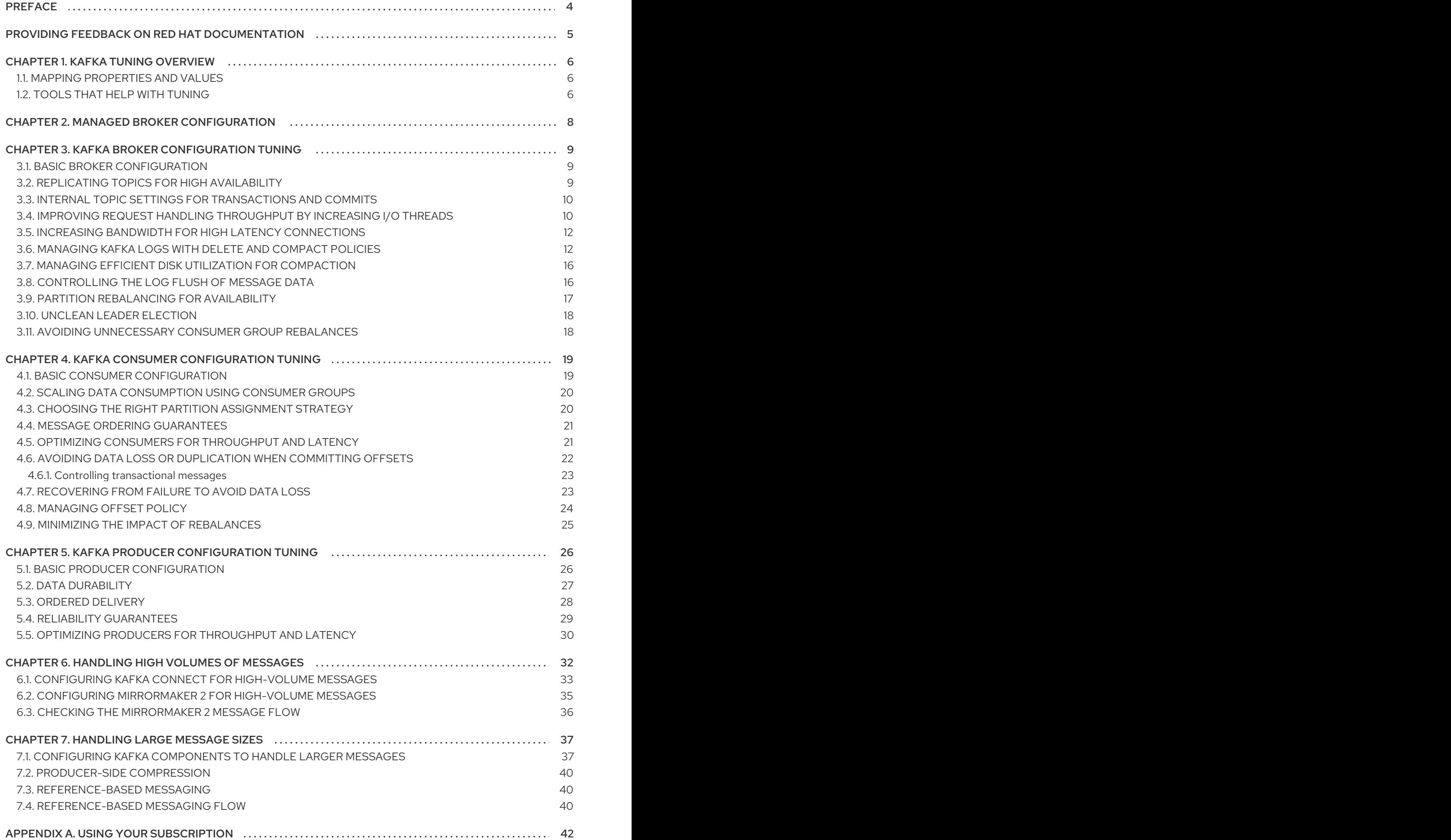

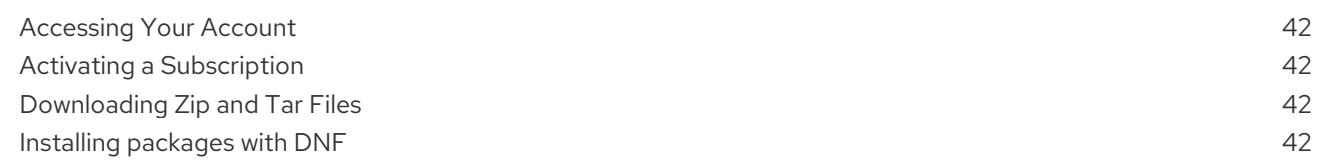

# <span id="page-7-0"></span>PREFACE

# <span id="page-8-0"></span>PROVIDING FEEDBACK ON RED HAT DOCUMENTATION

We appreciate your feedback on our documentation.

To propose improvements, open a Jira issue and describe your suggested changes. Provide as much detail as possible to enable us to address your request quickly.

### **Prerequisite**

You have a Red Hat Customer Portal account. This account enables you to log in to the Red Hat Jira Software instance. If you do not have an account, you will be prompted to create one.

### Procedure

- 1. Click the following: [Create](https://issues.redhat.com/secure/CreateIssueDetails!init.jspa?pid=12320221&issuetype=1&components=12328148&priority=3&description=URL where issue was found%3A %0A%0ADescription of issue%3A &summary=%5BDOC%5D <summary here>) issue.
- 2. In the Summary text box, enter a brief description of the issue.
- 3. In the Description text box, provide the following information:
	- The URL of the page where you found the issue.
	- A detailed description of the issue. You can leave the information in any other fields at their default values.
- 4. Add a reporter name.
- 5. Click Create to submit the Jira issue to the documentation team.

Thank you for taking the time to provide feedback.

# CHAPTER 1. KAFKA TUNING OVERVIEW

<span id="page-9-0"></span>Fine-tuning the performance of your Kafka deployment involves optimizing various configuration properties according to your specific requirements. This section provides an introduction to common configuration options available for Kafka brokers, producers, and consumers.

While a minimum set of configurations is necessary for Kafka to function, Kafka properties allow for extensive adjustments. Through configuration properties, you can enhance latency, throughput, and overall efficiency, ensuring that your Kafka deployment meets the demands of your applications.

For effective tuning, take a methodical approach. Begin by analyzing relevant metrics to identify potential bottlenecks or areas for improvement. Adjust configuration parameters iteratively, monitoring the impact on performance metrics, and then refine your settings accordingly.

For more information about Apache Kafka configuration properties, see the Apache Kafka [documentation.](https://kafka.apache.org/documentation/)

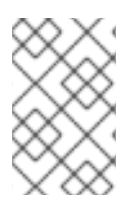

### **NOTE**

The guidance provided here offers a starting point for tuning your Kafka deployment. Finding the optimal configuration depends on factors such as workload, infrastructure, and performance objectives.

### <span id="page-9-1"></span>1.1. MAPPING PROPERTIES AND VALUES

How you specify configuration properties depends on the type of deployment. If you deployed Streams for Apache Kafka on OCP, you can use the **Kafka** resource to add configuration for Kafka brokers through the **config** property. With Streams for Apache Kafka on RHEL, you add the configuration to a properties file as environment variables.

When you add **config** properties to custom resources, you use a colon (":") to map the property and value.

### Example configuration in a custom resource

num.partitions:1

When you add the properties as environment variables, you use an equal sign ('=') to map the property and value.

### Example configuration as an environment variable

num.partitions=1

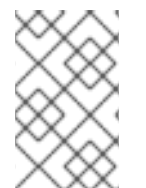

### **NOTE**

Some examples in this guide may show resource configuration specifically for Streams for Apache Kafka on OpenShift. However, the properties presented are equally applicable as environment variables when using Streams for Apache Kafka on RHEL.

# <span id="page-9-2"></span>1.2. TOOLS THAT HELP WITH TUNING

The following tools help with Kafka tuning:

- Cruise Control generates optimization proposals that you can use to assess and implement a cluster rebalance
- Kafka Static Quota plugin sets limits on brokers
- Rack configuration spreads broker partitions across racks and allows consumers to fetch data from the nearest replica

#### Additional resources

For more information on these tools, see the following guides:

- [Configuring](https://docs.redhat.com/en/documentation/red_hat_streams_for_apache_kafka/2.7/html-single/streams_for_apache_kafka_api_reference/index) Streams for Apache Kafka on OpenShift
- Using [Streams](https://docs.redhat.com/en/documentation/red_hat_streams_for_apache_kafka/2.7/html-single/using_streams_for_apache_kafka_on_rhel_in_kraft_mode/index) for Apache Kafka on RHEL in KRaft mode
- Using Streams for Apache Kafka on RHEL with [ZooKeeper](https://docs.redhat.com/en/documentation/red_hat_streams_for_apache_kafka/2.7/html-single/using_streams_for_apache_kafka_on_rhel_with_zookeeper/index)

# CHAPTER 2. MANAGED BROKER CONFIGURATION

<span id="page-11-0"></span>When you deploy Streams for Apache Kafka on OpenShift, you specify broker configuration through the **config** property of the **Kafka** custom resource. However, certain broker configuration options are managed directly by Streams for Apache Kafka.

As such, if you are using Streams for Apache Kafka on OpenShift, you cannot configure the following options:

- **broker.id** to specify the ID of the Kafka broker
- **log.dirs** directories for log data
- **zookeeper.connect** configuration to connect Kafka with ZooKeeper
- **listeners** to expose the Kafka cluster to clients
- **authorization** mechanisms to allow or decline actions executed by users
- **authentication** mechanisms to prove the identity of users requiring access to Kafka

Broker IDs start from 0 (zero) and correspond to the number of broker replicas. Log directories are mounted to **/var/lib/kafka/data/kafka-log***IDX* based on the **spec.kafka.storage** configuration in the **Kafka** custom resource. *IDX* is the Kafka broker pod index.

For a list of exclusions, see the **[KafkaClusterSpec](https://docs.redhat.com/en/documentation/red_hat_streams_for_apache_kafka/2.7/html-single/streams_for_apache_kafka_api_reference/index#type-KafkaClusterSpec-reference)** schema reference.

These exclusions don't apply when using Streams for Apache Kafka on RHEL. In this case, you need to add these properties in your basic broker configuration to identify your brokers and provide secure access.

### Example broker configuration for Streams for Apache Kafka on RHEL

```
# ...
broker.id = 1log.dirs = /var/lib/kafka
zookeeper.connect = zoo1.my-domain.com:2181,zoo2.my-domain.com:2181,zoo3.my-
domain.com:2181
listeners = internal-1://:9092
authorizer.class.name = kafka.security.auth.SimpleAclAuthorizer
ssl.truststore.location = /path/to/truststore.jks
ssl.truststore.password = 123456
ssl.client.auth = required
# ...
```
#### Additional resources

- [Configuring](https://docs.redhat.com/en/documentation/red_hat_streams_for_apache_kafka/2.7/html-single/streams_for_apache_kafka_api_reference/index#proc-config-kafka-str) Kafka on OCP
- Using [Streams](https://docs.redhat.com/en/documentation/red_hat_streams_for_apache_kafka/2.7/html-single/using_streams_for_apache_kafka_on_rhel_in_kraft_mode/index) for Apache Kafka on RHEL in KRaft mode
- Using Streams for Apache Kafka on RHEL with [ZooKeeper](https://docs.redhat.com/en/documentation/red_hat_streams_for_apache_kafka/2.7/html-single/using_streams_for_apache_kafka_on_rhel_with_zookeeper/index)

# <span id="page-12-0"></span>CHAPTER 3. KAFKA BROKER CONFIGURATION TUNING

Use configuration properties to optimize the performance of Kafka brokers. You can use standard Kafka broker configuration options, except for properties managed directly by Streams for Apache Kafka.

### <span id="page-12-1"></span>3.1. BASIC BROKER CONFIGURATION

A typical broker configuration will include settings for properties related to topics, threads and logs.

### Basic broker configuration properties

# ... num.partitions=1 default.replication.factor=3 offsets.topic.replication.factor=3 transaction.state.log.replication.factor=3 transaction.state.log.min.isr=2 log.retention.hours=168 log.segment.bytes=1073741824 log.retention.check.interval.ms=300000 num.network.threads=3 num.io.threads=8 num.recovery.threads.per.data.dir=1 socket.send.buffer.bytes=102400 socket.receive.buffer.bytes=102400 socket.request.max.bytes=104857600 group.initial.rebalance.delay.ms=0 zookeeper.connection.timeout.ms=6000 # ...

# <span id="page-12-2"></span>3.2. REPLICATING TOPICS FOR HIGH AVAILABILITY

Basic topic properties set the default number of partitions and replication factor for topics, which will apply to topics that are created without these properties being explicitly set, including when topics are created automatically.

```
# ...
num.partitions=1
auto.create.topics.enable=false
default.replication.factor=3
min.insync.replicas=2
replica.fetch.max.bytes=1048576
# ...
```
For high availability environments, it is advisable to increase the replication factor to at least 3 for topics and set the minimum number of in-sync replicas required to 1 less than the replication factor.

The **auto.create.topics.enable** property is enabled by default so that topics that do not already exist are created automatically when needed by producers and consumers. If you are using automatic topic creation, you can set the default number of partitions for topics using **num.partitions**. Generally, however, this property is disabled so that more control is provided over topics through explicit topic creation.

For data [durability,](#page-30-0) you should also set **min.insync.replicas** in your *topic* configuration and message delivery acknowledgments using **acks=all** in your *producer* configuration.

Use **replica.fetch.max.bytes** to set the maximum size, in bytes, of messages fetched by each follower that replicates the leader partition. Change this value according to the average message size and throughput. When considering the total memory allocation required for read/write buffering, the memory available must also be able to accommodate the maximum replicated message size when multiplied by all followers.

The **delete.topic.enable** property is enabled by default to allow topics to be deleted. In a production environment, you should disable this property to avoid accidental topic deletion, resulting in data loss. You can, however, temporarily enable it and delete topics and then disable it again.

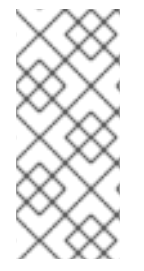

### **NOTE**

When running Streams for Apache Kafka on OpenShift, the Topic Operator can provide operator-style topic management. You can use the **KafkaTopic** resource to create topics. For topics created using the **KafkaTopic** resource, the replication factor is set using **spec.replicas**. If **delete.topic.enable** is enabled, you can also delete topics using the **KafkaTopic** resource.

```
# ...
auto.create.topics.enable=false
delete.topic.enable=true
# ...
```
### <span id="page-13-0"></span>3.3. INTERNAL TOPIC SETTINGS FOR TRANSACTIONS AND COMMITS

If you are using [transactions](#page-32-0) to enable atomic writes to partitions from producers, the state of the transactions is stored in the internal **\_\_transaction\_state** topic. By default, the brokers are configured with a replication factor of 3 and a minimum of 2 in-sync replicas for this topic, which means that a minimum of three brokers are required in your Kafka cluster.

```
# ...
transaction.state.log.replication.factor=3
transaction.state.log.min.isr=2
# ...
```
Similarly, the internal **consumer offsets** topic, which stores consumer state, has default settings for the number of partitions and replication factor.

```
# ...
offsets.topic.num.partitions=50
offsets.topic.replication.factor=3
# ...
```
Do not reduce these settings in production.You can increase the settings in a *production* environment. As an exception, you might want to reduce the settings in a single-broker *test* environment.

### <span id="page-13-1"></span>3.4. IMPROVING REQUEST HANDLING THROUGHPUT BY INCREASING I/O THREADS

Network threads handle requests to the Kafka cluster, such as produce and fetch requests from client applications. Produce requests are placed in a request queue. Responses are placed in a response queue.

The number of network threads per listener should reflect the replication factor and the levels of activity from client producers and consumers interacting with the Kafka cluster. If you are going to have a lot of requests, you can increase the number of threads, using the amount of time threads are idle to determine when to add more threads.

To reduce congestion and regulate the request traffic, you can limit the number of requests allowed in the request queue. When the request queue is full, all incoming traffic is blocked.

I/O threads pick up requests from the request queue to process them. Adding more threads can improve throughput, but the number of CPU cores and disk bandwidth imposes a practical upper limit. At a minimum, the number of I/O threads should equal the number of storage volumes.

<span id="page-14-2"></span><span id="page-14-1"></span><span id="page-14-0"></span> $#$  ... num.network.threads=3 **1** queued.max.requests=500 **2** num.io.threads=8 **3** num.recovery.threads.per.data.dir=4 **4** # ...

- <span id="page-14-3"></span>[1](#page-14-0) The number of network threads for the Kafka cluster.
- [2](#page-14-1) The number of requests allowed in the request queue.
- [3](#page-14-2) The number of I/O threads for a Kafka broker.
- [4](#page-14-3) The number of threads used for log loading at startup and flushing at shutdown. Try setting to a value of at least the number of cores.

Configuration updates to the thread pools for all brokers might occur dynamically at the cluster level. These updates are restricted to between half the current size and twice the current size.

#### TIP

The following Kafka broker metrics can help with working out the number of threads required:

- **kafka.network:type=SocketServer,name=NetworkProcessorAvgIdlePercent** provides metrics on the average time network threads are idle as a percentage.
- **kafka.server:type=KafkaRequestHandlerPool,name=RequestHandlerAvgIdlePercent** provides metrics on the average time I/O threads are idle as a percentage.

If there is 0% idle time, all resources are in use, which means that adding more threads might be beneficial. When idle time goes below 30%, performance may start to suffer.

If threads are slow or limited due to the number of disks, you can try increasing the size of the buffers for network requests to improve throughput:

# ... replica.socket.receive.buffer.bytes=65536 # ...

And also increase the maximum number of bytes Kafka can receive:

```
# ...
socket.request.max.bytes=104857600
# ...
```
### <span id="page-15-0"></span>3.5. INCREASING BANDWIDTH FOR HIGH LATENCY CONNECTIONS

Kafka batches data to achieve reasonable throughput over high-latency connections from Kafka to clients, such as connections between datacenters. However, if high latency is a problem, you can increase the size of the buffers for sending and receiving messages.

```
# ...
socket.send.buffer.bytes=1048576
socket.receive.buffer.bytes=1048576
# ...
```
You can estimate the optimal size of your buffers using a *bandwidth-delay product* calculation, which multiplies the maximum bandwidth of the link (in bytes/s) with the round-trip delay (in seconds) to give an estimate of how large a buffer is required to sustain maximum throughput.

### <span id="page-15-1"></span>3.6. MANAGING KAFKA LOGS WITH DELETE AND COMPACT POLICIES

Kafka relies on logs to store message data. A log consists of a series of segments, where each segment is associated with offset-based and timestamp-based indexes. New messages are written to an *active* segment and are never subsequently modified. When serving fetch requests from consumers, the segments are read. Periodically, the active segment is *rolled* to become read-only, and a new active segment is created to replace it. There is only one active segment per topic-partition per broker. Older segments are retained until they become eligible for deletion.

Configuration at the broker level determines the maximum size in bytes of a log segment and the time in milliseconds before an active segment is rolled:

 $#$  ... log.segment.bytes=1073741824 log.roll.ms=604800000 # ...

These settings can be overridden at the topic level using **segment.bytes** and **segment.ms**. The choice to lower or raise these values depends on the policy for segment deletion. A larger size means the active segment contains more messages and is rolled less often. Segments also become eligible for deletion less frequently.

In Kafka, log cleanup policies determine how log data is managed. In most cases, you won't need to change the default configuration at the cluster level, which specifies the **delete** cleanup policy and enables the log cleaner used by the **compact** cleanup policy:

# ... log.cleanup.policy=delete log.cleaner.enable=true # ...

Delete cleanup policy

Delete cleanup policy is the default cluster-wide policy for all topics. The policy is applied to topics that do not have a specific topic-level policy configured. Kafka removes older segments based on time-based or size-based log retention limits.

### Compact cleanup policy

Compact cleanup policy is generally configured as a topic-level policy (**cleanup.policy=compact**). Kafka's log cleaner applies compaction on specific topics, retaining only the most recent value for a key in the topic. You can also configure topics to use both policies (**cleanup.policy=compact,delete**).

### Setting up retention limits for the delete policy

Delete cleanup policy corresponds to managing logs with data retention. The policy is suitable when data does not need to be retained forever. You can establish time-based or size-based log retention and cleanup policies to keep logs bounded.

When log retention policies are employed, non-active log segments are removed when retention limits are reached. Deletion of old segments helps to prevent exceeding disk capacity.

For time-based log retention, you set a retention period based on hours, minutes, or milliseconds:

# ... log.retention.ms=1680000 # ...

The retention period is based on the time messages were appended to the segment. Kafka uses the timestamp of the latest message within a segment to determine if that segment has expired or not. The milliseconds configuration has priority over minutes, which has priority over hours. The minutes and milliseconds configurations are null by default, but the three options provide a substantial level of control over the data you wish to retain. Preference should be given to the milliseconds configuration, as it is the only one of the three properties that is dynamically updateable.

If **log.retention.ms** is set to -1, no time limit is applied to log retention, and all logs are retained. However, this setting is not generally recommended as it can lead to issues with full disks that are difficult to rectify.

For size-based log retention, you specify a minimum log size (in bytes):

# ... log.retention.bytes=1073741824 # ...

This means that Kafka will ensure there is always at least the specified amount of log data available.

For example, if you set **log.retention.bytes** to 1000 and **log.segment.bytes** to 300, Kafka will keep 4 segments plus the active segment, ensuring a minimum of 1000 bytes are available. When the active segment becomes full and a new segment is created, the oldest segment is deleted. At this point, the size on disk may exceed the specified 1000 bytes, potentially ranging between 1200 and 1500 bytes (excluding index files).

A potential issue with using a log size is that it does not take into account the time messages were appended to a segment. You can use time-based and size-based log retention for your cleanup policy to get the balance you need. Whichever threshold is reached first triggers the cleanup.

To add a time delay before a segment file is deleted from the system, you can use **log.segment.delete.delay.ms** at the broker level for all topics:

```
# ...
log.segment.delete.delay.ms=60000
# ...
```
Or configure **file.delete.delay.ms** at the topic level.

You set the frequency at which the log is checked for cleanup in milliseconds:

```
# ...
log.retention.check.interval.ms=300000
# ...
```
Adjust the log retention check interval in relation to the log retention settings. Smaller retention sizes might require more frequent checks. The frequency of cleanup should be often enough to manage the disk space but not so often it affects performance on a broker.

### Retaining the most recent messages using compact policy

When you enable log compaction for a topic by setting **cleanup.policy=compact**, Kafka uses the log cleaner as a background thread to perform the compaction. The compact policy guarantees that the most recent message for each message key is retained, effectively cleaning up older versions of records. The policy is suitable when message values are changeable, and you want to retain the latest update.

If a cleanup policy is set for log compaction, the *head* of the log operates as a standard Kafka log, with writes for new messages appended in order. In the *tail* of a compacted log, where the log cleaner operates, records are deleted if another record with the same key occurs later in the log. Messages with null values are also deleted. To use compaction, you must have keys to identify related messages because Kafka guarantees that the latest messages for each key will be retained, but it does not guarantee that the whole compacted log will not contain duplicates.

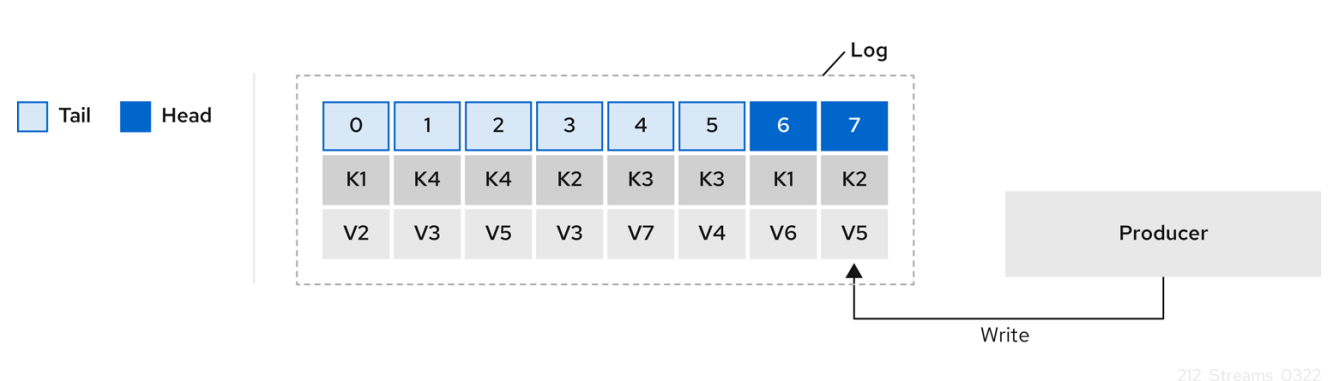

### Figure 3.1. Log showing key value writes with offset positions before compaction

Using keys to identify messages, Kafka compaction keeps the latest message (with the highest offset) that is present in the log tail for a specific message key, eventually discarding earlier messages that have the same key. The message in its latest state is always available, and any out-of-date records of that particular message are eventually removed when the log cleaner runs. You can restore a message back to a previous state. Records retain their original offsets even when surrounding records get deleted. Consequently, the tail can have non-contiguous offsets. When consuming an offset that's no longer available in the tail, the record with the next higher offset is found.

### Figure 3.2. Log after compaction

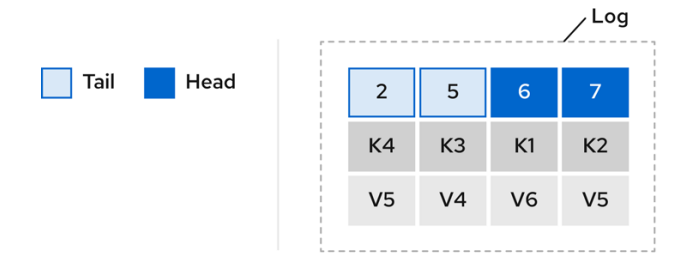

If appropriate, you can add a delay to the compaction process:

```
# ...
log.cleaner.delete.retention.ms=86400000
# ...
```
The deleted data retention period gives time to notice the data is gone before it is irretrievably deleted.

To delete all messages related to a specific key, a producer can send a *tombstone* message. A tombstone has a null value and acts as a marker to inform consumers that the corresponding message for that key has been deleted. After some time, only the tombstone marker is retained. Assuming new messages continue to come in, the marker is retained for a duration specified by **log.cleaner.delete.retention.ms** to allow consumers enough time to recognize the deletion.

You can also set a time in milliseconds to put the cleaner on standby if there are no logs to clean:

```
# ...
log.cleaner.backoff.ms=15000
# ...
```
### Using combined compact and delete policies

If you choose only a compact policy, your log can still become arbitrarily large. In such cases, you can set the cleanup policy for a topic to compact and delete logs. Kafka applies log compaction, removing older versions of records and retaining only the latest version of each key. Kafka also deletes records based on the specified time-based or size-based log retention settings.

For example, in the following diagram only the latest message (with the highest offset) for a specific message key is retained up to the compaction point. If there are any records remaining up to the retention point they are deleted. In this case, the compaction process would remove all duplicates.

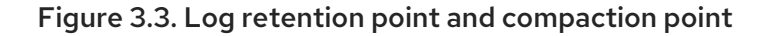

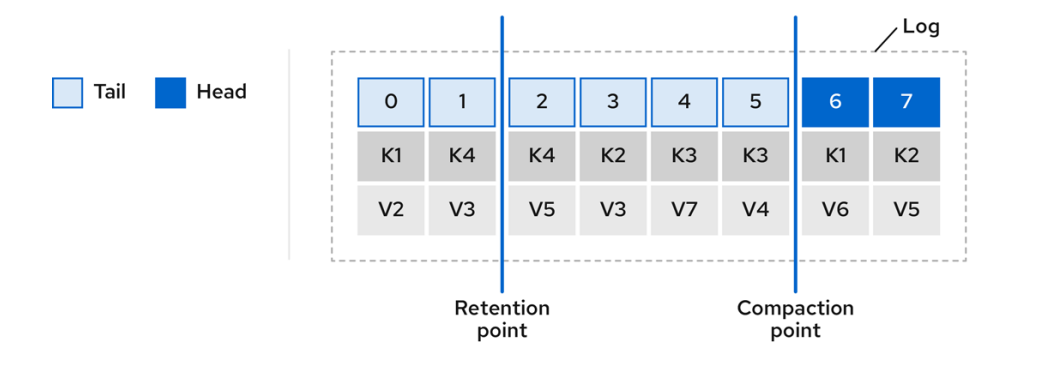

### <span id="page-19-0"></span>3.7. MANAGING EFFICIENT DISK UTILIZATION FOR COMPACTION

When employing the compact policy and log cleaner to handle topic logs in Kafka, consider optimizing memory allocation.

You can fine-tune memory allocation using the deduplication property (**dedupe.buffer.size**), which determines the total memory allocated for cleanup tasks across all log cleaner threads. Additionally, you can establish a maximum memory usage limit by defining a percentage through the **buffer.load.factor** property.

```
# ...
log.cleaner.dedupe.buffer.size=134217728
log.cleaner.io.buffer.load.factor=0.9
# ...
```
Each log entry uses exactly 24 bytes, so you can work out how many log entries the buffer can handle in a single run and adjust the setting accordingly.

If possible, consider increasing the number of log cleaner threads if you are looking to reduce the log cleaning time:

```
# ...
log.cleaner.threads=8
# ...
```
If you are experiencing issues with 100% disk bandwidth usage, you can throttle the log cleaner I/O so that the sum of the read/write operations is less than a specified double value based on the capabilities of the disks performing the operations:

```
# ...
log.cleaner.io.max.bytes.per.second=1.7976931348623157E308
# ...
```
### <span id="page-19-1"></span>3.8. CONTROLLING THE LOG FLUSH OF MESSAGE DATA

Generally, the recommendation is to not set explicit flush thresholds and let the operating system perform background flush using its default settings. Partition replication provides greater data durability than writes to any single disk, as a failed broker can recover from its in-sync replicas.

Log flush properties control the periodic writes of cached message data to disk. The scheduler specifies the frequency of checks on the log cache in milliseconds:

```
# ...
log.flush.scheduler.interval.ms=2000
# ...
```
You can control the frequency of the flush based on the maximum amount of time that a message is kept in-memory and the maximum number of messages in the log before writing to disk:

```
# ...
log.flush.interval.ms=50000
log.flush.interval.messages=100000
# ...
```
The wait between flushes includes the time to make the check and the specified interval before the flush is carried out. Increasing the frequency of flushes can affect throughput.

If you are using application flush management, setting lower flush thresholds might be appropriate if you are using faster disks.

### <span id="page-20-0"></span>3.9. PARTITION REBALANCING FOR AVAILABILITY

Partitions can be replicated across brokers for fault tolerance. For a given partition, one broker is elected leader and handles all produce requests (writes to the log). Partition followers on other brokers replicate the partition data of the partition leader for data reliability in the event of the leader failing.

Followers do not normally serve clients, though **rack** configuration allows a consumer to consume messages from the closest replica when a Kafka cluster spans multiple datacenters. Followers operate only to replicate messages from the partition leader and allow recovery should the leader fail. Recovery requires an in-sync follower. Followers stay in sync by sending fetch requests to the leader, which returns messages to the follower in order. The follower is considered to be in sync if it has caught up with the most recently committed message on the leader. The leader checks this by looking at the last offset requested by the follower. An out-of-sync follower is usually not eligible as a leader should the current leader fail, unless unclean leader [election](#page-21-0) is allowed.

You can adjust the lag time before a follower is considered out of sync:

# ... replica.lag.time.max.ms=30000 # ...

Lag time puts an upper limit on the time to replicate a message to all in-sync replicas and how long a producer has to wait for an acknowledgment. If a follower fails to make a fetch request and catch up with the latest message within the specified lag time, it is removed from in-sync replicas. You can reduce the lag time to detect failed replicas sooner, but by doing so you might increase the number of followers that fall out of sync needlessly. The right lag time value depends on both network latency and broker disk bandwidth.

When a leader partition is no longer available, one of the in-sync replicas is chosen as the new leader. The first broker in a partition's list of replicas is known as the *preferred* leader. By default, Kafka is enabled for automatic partition leader rebalancing based on a periodic check of leader distribution. That is, Kafka checks to see if the preferred leader is the *current* leader. A rebalance ensures that leaders are evenly distributed across brokers and brokers are not overloaded.

You can use Cruise Control for Streams for Apache Kafka to figure out replica assignments to brokers that balance load evenly across the cluster. Its calculation takes into account the differing load experienced by leaders and followers. A failed leader affects the balance of a Kafka cluster because the remaining brokers get the extra work of leading additional partitions.

For the assignment found by Cruise Control to actually be balanced it is necessary that partitions are lead by the preferred leader. Kafka can automatically ensure that the preferred leader is being used (where possible), changing the current leader if necessary. This ensures that the cluster remains in the balanced state found by Cruise Control.

You can control the frequency, in seconds, of the rebalance check and the maximum percentage of imbalance allowed for a broker before a rebalance is triggered.

#... auto.leader.rebalance.enable=true leader.imbalance.check.interval.seconds=300 leader.imbalance.per.broker.percentage=10 #...

The percentage leader imbalance for a broker is the ratio between the current number of partitions for which the broker is the current leader and the number of partitions for which it is the preferred leader. You can set the percentage to zero to ensure that preferred leaders are always elected, assuming they are in sync.

If the checks for rebalances need more control, you can disable automated rebalances. You can then choose when to trigger a rebalance using the **kafka-leader-election.sh** command line tool.

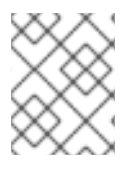

### **NOTE**

The Grafana dashboards provided with Streams for Apache Kafka show metrics for under-replicated partitions and partitions that do not have an active leader.

### <span id="page-21-0"></span>3.10. UNCLEAN LEADER ELECTION

Leader election to an in-sync replica is considered clean because it guarantees no loss of data. And this is what happens by default. But what if there is no in-sync replica to take on leadership? Perhaps the ISR (in-sync replica) only contained the leader when the leader's disk died. If a minimum number of in-sync replicas is not set, and there are no followers in sync with the partition leader when its hard drive fails irrevocably, data is already lost. Not only that, but *a new leader cannot be elected* because there are no in-sync followers.

You can configure how Kafka handles leader failure:

# ... unclean.leader.election.enable=false # ...

Unclean leader election is disabled by default, which means that out-of-sync replicas cannot become leaders. With clean leader election, if no other broker was in the ISR when the old leader was lost, Kafka waits until that leader is back online before messages can be written or read. Unclean leader election means out-of-sync replicas can become leaders, but you risk losing messages. The choice you make depends on whether your requirements favor availability or durability.

You can override the default configuration for specific topics at the topic level. If you cannot afford the risk of data loss, then leave the default configuration.

### <span id="page-21-1"></span>3.11. AVOIDING UNNECESSARY CONSUMER GROUP REBALANCES

For consumers joining a new consumer group, you can add a delay so that unnecessary rebalances to the broker are avoided:

# ... group.initial.rebalance.delay.ms=3000 # ...

The delay is the amount of time that the coordinator waits for members to join. The longer the delay, the more likely it is that all the members will join in time and avoid a rebalance. But the delay also prevents the group from consuming until the period has ended.

# <span id="page-22-0"></span>CHAPTER 4. KAFKA CONSUMER CONFIGURATION TUNING

Use configuration properties to optimize the performance of Kafka consumers. When tuning your consumers your primary concern will be ensuring that they cope efficiently with the amount of data ingested. As with the producer tuning, be prepared to make incremental changes until the consumers operate as expected.

When tuning a consumer, consider the following aspects carefully, as they significantly impact its performance and behavior:

#### **Scaling**

Consumer groups enable parallel processing of messages by distributing the load across multiple consumers, enhancing scalability and throughput. The number of topic partitions determines the maximum level of parallelism that you can achieve, as one partition can only be assigned to one consumer in a consumer group.

#### Message ordering

If absolute ordering within a topic is important, use a single-partition topic. A consumer observes messages in a single partition in the same order that they were committed to the broker, which means that Kafka only provides ordering guarantees for messages in a single partition. It is also possible to maintain message ordering for events specific to individual entities, such as users. If a new entity is created, you can create a new topic dedicated to that entity. You can use a unique ID, like a user ID, as the message key and route all messages with the same key to a single partition within the topic.

#### Offset reset policy

Setting the appropriate offset policy ensures that the consumer consumes messages from the desired starting point and handles message processing accordingly. The default Kafka reset value is **latest**, which starts at the end of the partition, and consequently means some messages might be missed, depending on the consumer's behavior and the state of the partition. Setting **auto.offset.reset** to **earliest** ensures that when connecting with a new **group.id**, all messages are retrieved from the beginning of the log.

#### Securing access

Implement security measures for authentication, encryption, and authorization by setting up user accounts to [manage](https://docs.redhat.com/en/documentation/red_hat_streams_for_apache_kafka/2.7/html-single/deploying_and_managing_streams_for_apache_kafka_on_openshift/index#assembly-securing-access-str) secure access to Kafka .

### <span id="page-22-1"></span>4.1. BASIC CONSUMER CONFIGURATION

Connection and deserializer properties are required for every consumer. Generally, it is good practice to add a client id for tracking.

In a consumer configuration, irrespective of any subsequent configuration:

- The consumer fetches from a given offset and consumes the messages in order, unless the offset is changed to skip or re-read messages.
- The broker does not know if the consumer processed the responses, even when committing offsets to Kafka, because the offsets might be sent to a different broker in the cluster.

#### Basic consumer configuration properties

# ... bootstrap.servers=localhost:9092 **1** key.deserializer=org.apache.kafka.common.serialization.StringDeserializer **2**

<span id="page-23-6"></span><span id="page-23-5"></span><span id="page-23-4"></span><span id="page-23-3"></span><span id="page-23-2"></span>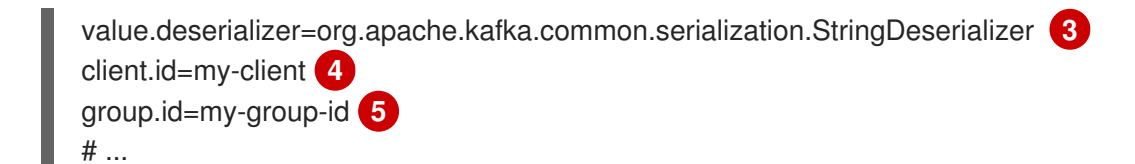

[1](#page-23-2) (Required) Tells the consumer to connect to a Kafka cluster using a *host:port* bootstrap server address for a Kafka broker. The consumer uses the address to discover and connect to all brokers in the cluster. Use a comma-separated list to specify two or three addresses in case a server is down, but it is not necessary to provide a list of all the brokers in the cluster. If you are using a loadbalancer service to expose the Kafka cluster, you only need the address for the service because the availability is handled by the loadbalancer.

- $\mathcal{P}$ (Required) Deserializer to transform the bytes fetched from the Kafka broker into message keys.
- [3](#page-23-4) (Required) Deserializer to transform the bytes fetched from the Kafka broker into message values.
- [4](#page-23-5) (Optional) The logical name for the client, which is used in logs and metrics to identify the source of a request. The id can also be used to throttle consumers based on processing time quotas.
- [5](#page-23-6) (Conditional) A group id is *required* for a consumer to be able to join a consumer group.

### <span id="page-23-0"></span>4.2. SCALING DATA CONSUMPTION USING CONSUMER GROUPS

Consumer groups share a typically large data stream generated by one or multiple producers from a given topic. Consumers are grouped using a **group.id** property, allowing messages to be spread across the members. One of the consumers in the group is elected leader and decides how the partitions are assigned to the consumers in the group. Each partition can only be assigned to a single consumer.

If you do not already have as many consumers as partitions, you can scale data consumption by adding more consumer instances with the same **group.id**. Adding more consumers to a group than there are partitions will not help throughput, but it does mean that there are consumers on standby should one stop functioning. If you can meet throughput goals with fewer consumers, you save on resources.

Consumers within the same consumer group send offset commits and heartbeats to the same broker. The consumer sends heartbeats to the Kafka broker to indicate its activity within the consumer group. So the greater the number of consumers in the group, the higher the request load on the broker.

<span id="page-23-7"></span>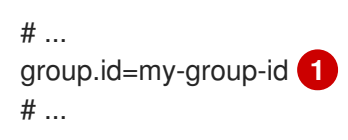

Add a consumer to a consumer group using a group id.

### <span id="page-23-1"></span>4.3. CHOOSING THE RIGHT PARTITION ASSIGNMENT STRATEGY

Select an appropriate partition assignment strategy, which determines how Kafka topic partitions are distributed among consumer instances in a group.

Partition strategies are supported by the following classes:

- **org.apache.kafka.clients.consumer.RangeAssignor**
- **org.apache.kafka.clients.consumer.RoundRobinAssignor**

[1](#page-23-7)

- **org.apache.kafka.clients.consumer.StickyAssignor**
- **org.apache.kafka.clients.consumer.CooperativeStickyAssignor**

Specify a class using the **partition.assignment.strategy** consumer configuration property. The range assignment strategy assigns a range of partitions to each consumer, and is useful when you want to process related data together.

Alternatively, opt for a round robin assignment strategy for equal partition distribution among consumers, which is ideal for high-throughput scenarios requiring parallel processing.

For more stable partition assignments, consider the sticky and cooperative sticky strategies. Sticky strategies aim to maintain assigned partitions during rebalances, when possible. If a consumer was previously assigned certain partitions, the sticky strategies prioritize retaining those same partitions with the same consumer after a rebalance, while only revoking and reassigning the partitions that are actually moved to another consumer. Leaving partition assignments in place reduces the overhead on partition movements. The cooperative sticky strategy also supports cooperative rebalances, enabling uninterrupted consumption from partitions that are not reassigned.

If none of the available strategies suit your data, you can create a custom strategy tailored to your specific requirements.

### <span id="page-24-0"></span>4.4. MESSAGE ORDERING GUARANTEES

Kafka brokers receive fetch requests from consumers that ask the broker to send messages from a list of topics, partitions and offset positions.

A consumer observes messages in a single partition in the same order that they were committed to the broker, which means that Kafka **only** provides ordering quarantees for messages in a single partition. Conversely, if a consumer is consuming messages from multiple partitions, the order of messages in different partitions as observed by the consumer does not necessarily reflect the order in which they were sent.

If you want a strict ordering of messages from one topic, use one partition per consumer.

### <span id="page-24-1"></span>4.5. OPTIMIZING CONSUMERS FOR THROUGHPUT AND LATENCY

Control the number of messages returned when your client application calls **KafkaConsumer.poll()**.

Use the **fetch.max.wait.ms** and **fetch.min.bytes** properties to increase the minimum amount of data fetched by the consumer from the Kafka broker. Time-based batching is configured using **fetch.max.wait.ms**, and size-based batching is configured using **fetch.min.bytes**.

If CPU utilization in the consumer or broker is high, it might be because there are too many requests from the consumer. You can adjust **fetch.max.wait.ms** and **fetch.min.bytes** properties higher so that there are fewer requests and messages are delivered in bigger batches. By adjusting higher, throughput is improved with some cost to latency. You can also adjust higher if the amount of data being produced is low.

For example, if you set **fetch.max.wait.ms** to 500ms and **fetch.min.bytes** to 16384 bytes, when Kafka receives a fetch request from the consumer it will respond when the first of either threshold is reached.

Conversely, you can adjust the **fetch.max.wait.ms** and **fetch.min.bytes** properties lower to improve end-to-end latency.

<span id="page-25-2"></span><span id="page-25-1"></span> $#$ fetch.max.wait.ms=500 **1** fetch.min.bytes=16384 **2** # ...

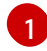

[2](#page-25-2)

The maximum time in milliseconds the broker will wait before completing fetch requests. The default is **500** milliseconds.

If a minimum batch size in bytes is used, a request is sent when the minimum is reached, or messages have been queued for longer than **fetch.max.wait.ms** (whichever comes sooner). Adding the delay allows batches to accumulate messages up to the batch size.

### Lowering latency by increasing the fetch request size

Use the **fetch.max.bytes** and **max.partition.fetch.bytes** properties to increase the maximum amount of data fetched by the consumer from the Kafka broker.

The **fetch.max.bytes** property sets a maximum limit in bytes on the amount of data fetched from the broker at one time.

The **max.partition.fetch.bytes** sets a maximum limit in bytes on how much data is returned for each partition, which must always be larger than the number of bytes set in the broker or topic configuration for **max.message.bytes**.

The maximum amount of memory a client can consume is calculated approximately as:

*NUMBER-OF-BROKERS* \* fetch.max.bytes and *NUMBER-OF-PARTITIONS* \* max.partition.fetch.bytes

If memory usage can accommodate it, you can increase the values of these two properties. By allowing more data in each request, latency is improved as there are fewer fetch requests.

<span id="page-25-4"></span><span id="page-25-3"></span> $#$ fetch.max.bytes=52428800 **1** max.partition.fetch.bytes=1048576 **2** # ...

The maximum amount of data in bytes returned for a fetch request.

The maximum amount of data in bytes returned for each partition.

### <span id="page-25-0"></span>4.6. AVOIDING DATA LOSS OR DUPLICATION WHEN COMMITTING **OFFSETS**

The Kafka *auto-commit mechanism* allows a consumer to commit the offsets of messages automatically. If enabled, the consumer will commit offsets received from polling the broker at 5000ms intervals.

The auto-commit mechanism is convenient, but it introduces a risk of data loss and duplication. If a consumer has fetched and transformed a number of messages, but the system crashes with processed messages in the consumer buffer when performing an auto-commit, that data is lost. If the system crashes after processing the messages, but before performing the auto-commit, the data is duplicated on another consumer instance after rebalancing.

[1](#page-25-3)

[2](#page-25-4)

Auto-committing can avoid data loss only when all messages are processed before the next poll to the broker, or the consumer closes.

To minimize the likelihood of data loss or duplication, you can set **enable.auto.commit** to **false** and develop your client application to have more control over committing offsets. Or you can use **auto.commit.interval.ms** to decrease the intervals between commits.

<span id="page-26-2"></span># ... enable.auto.commit=false **1** # ...

[1](#page-26-2)

Auto commit is set to false to provide more control over committing offsets.

By setting to **enable.auto.commit** to **false**, you can commit offsets after all processing has been performed and the message has been consumed. For example, you can set up your application to call the Kafka **commitSync** and **commitAsync** commit APIs.

The **commitSync** API commits the offsets in a message batch returned from polling. You call the API when you are finished processing all the messages in the batch. If you use the **commitSync** API, the application will not poll for new messages until the last offset in the batch is committed. If this negatively affects throughput, you can commit less frequently, or you can use the **commitAsync** API. The **commitAsync** API does not wait for the broker to respond to a commit request, but risks creating more duplicates when rebalancing. A common approach is to combine both commit APIs in an application, with the **commitSync** API used just before shutting the consumer down or rebalancing to make sure the final commit is successful.

### <span id="page-26-0"></span>4.6.1. Controlling transactional messages

Consider using transactional ids and enabling idempotence (**enable.idempotence=true**) on the producer side to guarantee exactly-once delivery. On the consumer side, you can then use the **isolation.level** property to control how transactional messages are read by the consumer.

The **isolation.level** property has two valid values:

- **read\_committed**
- **•** read\_uncommitted (default)

Use **read committed** to ensure that only transactional messages that have been committed are read by the consumer. However, this will cause an increase in end-to-end latency, because the consumer will not be able to return a message until the brokers have written the transaction markers that record the result of the transaction (*committed* or *aborted*).

<span id="page-26-3"></span> $#$  ... enable.auto.commit=false isolation.level=read\_committed **1** # ...

[1](#page-26-3)

Set to **read\_committed** so that only committed messages are read by the consumer.

# <span id="page-26-1"></span>4.7. RECOVERING FROM FAILURE TO AVOID DATA LOSS

In the event of failures within a consumer group, Kafka provides a rebalance protocol designed for

effective detection and recovery. To minimize the potential impact of these failures, one key strategy is to adjust the **max.poll.records** property to balance efficient processing with system stability. This property determines the maximum number of records a consumer can fetch in a single poll. Fine-tuning **max.poll.records** helps to maintain a controlled consumption rate, preventing the consumer from overwhelming itself or the Kafka broker.

Additionally, Kafka offers advanced configuration properties like **session.timeout.ms** and **heartbeat.interval.ms**. These settings are typically reserved for more specialized use cases and may not require adjustment in standard scenarios.

The **session.timeout.ms** property specifies the maximum amount of time a consumer can go without sending a heartbeat to the Kafka broker to indicate it is active within the consumer group. If a consumer fails to send a heartbeat within the session timeout, it is considered inactive. A consumer marked as inactive triggers a rebalancing of the partitions for the topic. Setting the **session.timeout.ms** property value too low can result in false-positive outcomes, while setting it too high can lead to delayed recovery from failures.

The **heartbeat.interval.ms** property determines how frequently a consumer sends heartbeats to the Kafka broker. A shorter interval between consecutive heartbeats allows for quicker detection of consumer failures. The heartbeat interval must be lower, usually by a third, than the session timeout. Decreasing the heartbeat interval reduces the chance of accidental rebalancing, but more frequent heartbeats increases the overhead on broker resources.

### <span id="page-27-0"></span>4.8. MANAGING OFFSET POLICY

Use the **auto.offset.reset** property to control how a consumer behaves when no offsets have been committed, or a committed offset is no longer valid or deleted.

Suppose you deploy a consumer application for the first time, and it reads messages from an existing topic. Because this is the first time the **group.id** is used, the **\_\_consumer\_offsets** topic does not contain any offset information for this application. The new application can start processing all existing messages from the start of the log or only new messages. The default reset value is **latest**, which starts at the end of the partition, and consequently means some messages are missed. To avoid data loss, but increase the amount of processing, set **auto.offset.reset** to **earliest** to start at the beginning of the partition.

Also consider using the **earliest** option to avoid messages being lost when the offsets retention period (**offsets.retention.minutes**) configured for a broker has ended. If a consumer group or standalone consumer is inactive and commits no offsets during the retention period, previously committed offsets are deleted from **consumer offsets**.

<span id="page-27-2"></span><span id="page-27-1"></span># ... heartbeat.interval.ms=3000 **1** session.timeout.ms=45000 **2** auto.offset.reset=earliest **3** # ...

<span id="page-27-3"></span>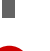

[1](#page-27-1)

Adjust the heartbeat interval lower according to anticipated rebalances.

[2](#page-27-2) If no heartbeats are received by the Kafka broker before the timeout duration expires, the consumer is removed from the consumer group and a rebalance is initiated. If the broker configuration has a **group.min.session.timeout.ms** and **group.max.session.timeout.ms**, the session timeout value must be within that range.

 $\mathbf{R}$ 

Set to **earliest** to return to the start of a partition and avoid data loss if offsets were not committed.

If the amount of data returned in a single fetch request is large, a timeout might occur before the consumer has processed it. In this case, you can lower **max.partition.fetch.bytes** or increase **session.timeout.ms**.

### <span id="page-28-0"></span>4.9. MINIMIZING THE IMPACT OF REBALANCES

The rebalancing of a partition between active consumers in a group is the time it takes for the following to take place:

- Consumers to commit their offsets
- The new consumer group to be formed
- The group leader to assign partitions to group members
- The consumers in the group to receive their assignments and start fetching

The rebalancing process can increase the downtime of a service, particularly if it happens repeatedly during a rolling restart of a consumer group cluster.

In this situation, you can introduce *static membership* by assigning a unique identifier (**group.instance.id**) to each consumer instance within the group. Static membership uses persistence so that a consumer instance is recognized during a restart after a session timeout. Consequently, the consumer maintains its assignment of topic partitions, reducing unnecessary rebalancing when it rejoins the group after a failure or restart.

Additionally, adjusting the **max.poll.interval.ms** configuration can prevent rebalances caused by prolonged processing tasks, allowing you to specify the maximum interval between polls for new messages. Use the **max.poll.records** property to cap the number of records returned from the consumer buffer during each poll. Reducing the number of records allows the consumer to process fewer messages more efficiently. In cases where lengthy message processing is unavoidable, consider offloading such tasks to a pool of worker threads. This parallel processing approach prevents delays and potential rebalances caused by overwhelming the consumer with a large volume of records.

<span id="page-28-3"></span><span id="page-28-2"></span><span id="page-28-1"></span> $#$  ... group.instance.id=*UNIQUE-ID* **1** max.poll.interval.ms=300000 **2** max.poll.records=500 **3** # ...

[1](#page-28-1)

[2](#page-28-2)

[3](#page-28-3)

The unique instance id ensures that a new consumer instance receives the same assignment of topic partitions.

Set the interval to check the consumer is continuing to process messages.

Sets the number of processed records returned from the consumer.

# <span id="page-29-0"></span>CHAPTER 5. KAFKA PRODUCER CONFIGURATION TUNING

Use configuration properties to optimize the performance of Kafka producers. You can use standard Kafka producer configuration options. Adjusting your configuration to maximize throughput might increase latency or vice versa. You will need to experiment and tune your producer configuration to get the balance you need.

When configuring a producer, consider the following aspects carefully, as they significantly impact its performance and behavior:

#### Compression

By compressing messages before they are sent over the network, you can conserve network bandwidth and reduce disk storage requirements, but with the additional cost of increased CPU utilization due to the compression and decompression processes.

#### Batching

Adjusting the batch size and time intervals when the producer sends messages can affect throughput and latency.

#### Partitioning

Partitioning strategies in the Kafka cluster can support producers through parallelism and load balancing, whereby producers can write to multiple partitions concurrently and each partition receives an equal share of messages. Other strategies might include topic replication for fault tolerance.

#### Securing access

Implement security measures for authentication, encryption, and authorization by setting up user accounts to [manage](https://docs.redhat.com/en/documentation/red_hat_streams_for_apache_kafka/2.7/html-single/deploying_and_managing_streams_for_apache_kafka_on_openshift/index#assembly-securing-access-str) secure access to Kafka .

### <span id="page-29-1"></span>5.1. BASIC PRODUCER CONFIGURATION

Connection and serializer properties are required for every producer. Generally, it is good practice to add a client id for tracking, and use compression on the producer to reduce batch sizes in requests.

In a basic producer configuration:

- The order of messages in a partition is not guaranteed.
- The acknowledgment of messages reaching the broker does not guarantee durability.

#### Basic producer configuration properties

<span id="page-29-4"></span><span id="page-29-3"></span><span id="page-29-2"></span>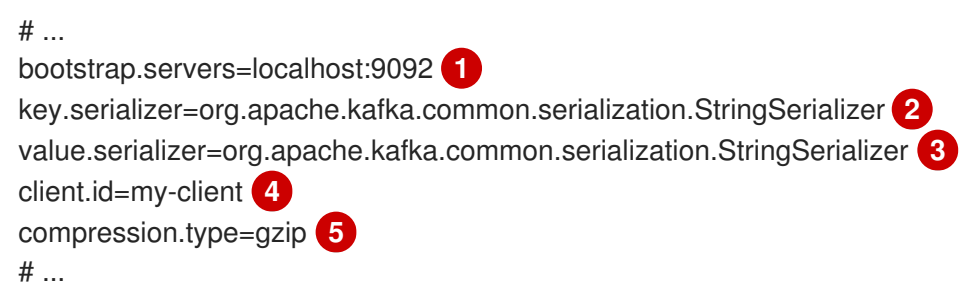

<span id="page-29-6"></span><span id="page-29-5"></span>[1](#page-29-2) (Required) Tells the producer to connect to a Kafka cluster using a *host:port* bootstrap server address for a Kafka broker. The producer uses the address to discover and connect to all brokers in the cluster. Use a comma-separated list to specify two or three addresses in case a server is down, but it's not necessary to provide a list of all the brokers in the cluster.

- [2](#page-29-3) (Required) Serializer to transform the key of each message to bytes prior to them being sent to a broker.
- [3](#page-29-4) (Required) Serializer to transform the value of each message to bytes prior to them being sent to a broker.
- [4](#page-29-5) (Optional) The logical name for the client, which is used in logs and metrics to identify the source of a request.
- [5](#page-29-6) (Optional) The codec for compressing messages, which are sent and might be stored in compressed format and then decompressed when reaching a consumer. Compression is useful for improving throughput and reducing the load on storage, but might not be suitable for low latency applications where the cost of compression or decompression could be prohibitive.

### <span id="page-30-0"></span>5.2. DATA DURABILITY

Message delivery acknowledgments minimize the likelihood that messages are lost. By default, acknowledgments are enabled with the acks property set to **acks=all**. To control the maximum time the producer waits for acknowledgments from the broker and handle potential delays in sending messages, you can use the **delivery.timeout.ms** property.

### Acknowledging message delivery

<span id="page-30-2"></span><span id="page-30-1"></span>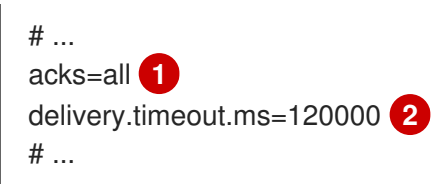

[1](#page-30-1)

- **acks=all** forces a leader replica to replicate messages to a certain number of followers before acknowledging that the message request was successfully received.
- [2](#page-30-2) The maximum time in milliseconds to wait for a complete send request. You can set the value to **MAX\_LONG** to delegate to Kafka an indefinite number of retries. The default is **120000** or 2 minutes.

The **acks=all** setting offers the strongest guarantee of delivery, but it will increase the latency between the producer sending a message and receiving acknowledgment. If you don't require such strong guarantees, a setting of **acks=0** or **acks=1** provides either no delivery guarantees or only acknowledgment that the leader replica has written the record to its log.

With **acks=all**, the leader waits for all in-sync replicas to acknowledge message delivery. A topic's **min.insync.replicas** configuration sets the minimum required number of in-sync replica acknowledgements. The number of acknowledgements include that of the leader and followers.

A typical starting point is to use the following configuration:

- Producer configuration:
	- **acks=all** (default)
- **•** Broker configuration for topic replication:
	- **default.replication.factor=3** (default = **1**)

### **min.insync.replicas=2** (default = **1**)

When you create a topic, you can override the default replication factor. You can also override **min.insync.replicas** at the topic level in the topic configuration.

Streams for Apache Kafka uses this configuration in the example configuration files for multi-node deployment of Kafka.

The following table describes how this configuration operates depending on the availability of followers that replicate the leader replica.

#### Table 5.1. Follower availability

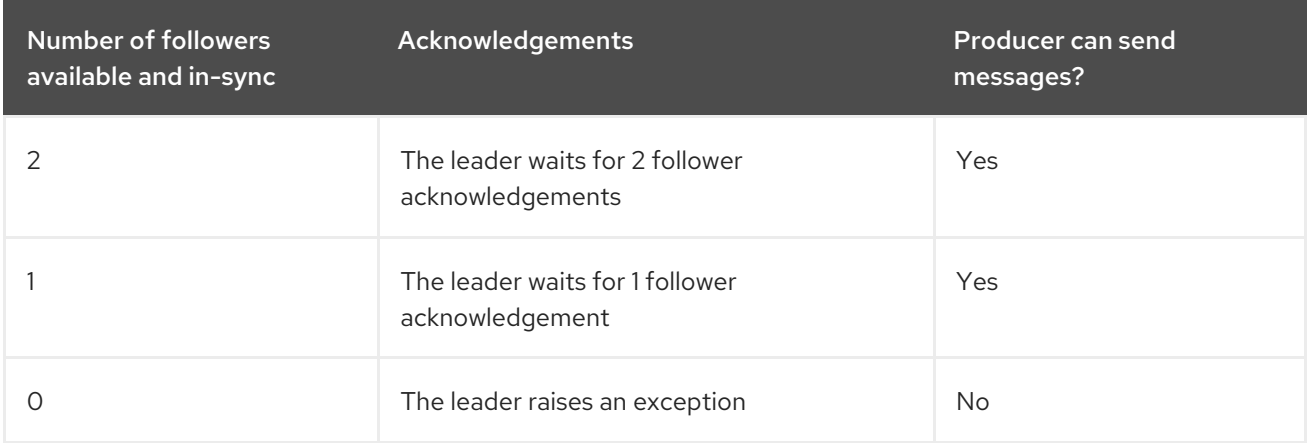

A topic replication factor of 3 creates one leader replica and two followers. In this configuration, the producer can continue if a single follower is unavailable. Some delay can occur whilst removing a failed broker from the in-sync replicas or a creating a new leader. If the second follower is also unavailable, message delivery will not be successful. Instead of acknowledging successful message delivery, the leader sends an error (*not enough replicas*) to the producer. The producer raises an equivalent exception. With **retries** configuration, the producer can resend the failed message request.

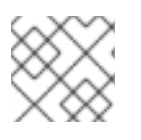

### **NOTE**

If the system fails, there is a risk of unsent data in the buffer being lost.

### <span id="page-31-0"></span>5.3. ORDERED DELIVERY

Idempotent producers avoid duplicates as messages are delivered exactly once. IDs and sequence numbers are assigned to messages to ensure the order of delivery, even in the event of failure. If you are using **acks=all** for data consistency, using idempotency makes sense for ordered delivery. Idempotency is enabled for producers by default. With idempotency enabled, you can set the number of concurrent in-flight requests to a maximum of 5 for message ordering to be preserved.

### Ordered delivery with idempotency

<span id="page-31-4"></span><span id="page-31-3"></span><span id="page-31-2"></span><span id="page-31-1"></span>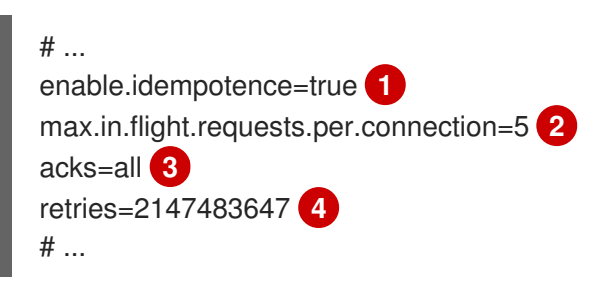

- [1](#page-31-1) Set to **true** to enable the idempotent producer.
- [2](#page-31-2) With idempotent delivery the number of in-flight requests may be greater than 1 while still providing the message ordering guarantee. The default is 5 in-flight requests.
- [3](#page-31-3) Set **acks** to **all**.

[4](#page-31-4)

[1](#page-32-1)

[2](#page-32-2)

[2](#page-32-4)

Set the number of attempts to resend a failed message request.

If you choose not to use **acks=all** and disable idempotency because of the performance cost, set the number of in-flight (unacknowledged) requests to 1 to preserve ordering. Otherwise, a situation is possible where *Message-A* fails only to succeed after *Message-B* was already written to the broker.

### Ordered delivery without idempotency

<span id="page-32-2"></span><span id="page-32-1"></span> $#$  ... enable.idempotence=false **1** max.in.flight.requests.per.connection=1 **2** retries=2147483647 # ...

Set to **false** to disable the idempotent producer.

Set the number of in-flight requests to exactly **1**.

### <span id="page-32-0"></span>5.4. RELIABILITY GUARANTEES

Idempotence is useful for exactly once writes to a single partition. Transactions, when used with idempotence, allow exactly once writes across multiple partitions.

Transactions guarantee that messages using the same transactional ID are produced once, and either *all* are successfully written to the respective logs or *none* of them are.

```
# ...
enable.idempotence=true
max.in.flight.requests.per.connection=5
acks=all
retries=2147483647
transactional.id=UNIQUE-ID 1
transaction.timeout.ms=900000 2
# ...
```
<span id="page-32-4"></span><span id="page-32-3"></span>[1](#page-32-3) Specify a unique transactional ID.

Set the maximum allowed time for transactions in milliseconds before a timeout error is returned. The default is **900000** or 15 minutes.

The choice of **transactional.id** is important in order that the transactional guarantee is maintained. Each transactional id should be used for a unique set of topic partitions. For example, this can be achieved using an external mapping of topic partition names to transactional ids, or by computing the transactional id from the topic partition names using a function that avoids collisions.

### <span id="page-33-1"></span><span id="page-33-0"></span>5.5. OPTIMIZING PRODUCERS FOR THROUGHPUT AND LATENCY

Usually, the requirement of a system is to satisfy a particular throughput target for a proportion of messages within a given latency. For example, targeting 500,000 messages per second with 95% of messages being acknowledged within 2 seconds.

It's likely that the messaging semantics (message ordering and durability) of your producer are defined by the requirements for your application. For instance, it's possible that you don't have the option of using **acks=0** or **acks=1** without breaking some important property or guarantee provided by your application.

Broker restarts have a significant impact on high percentile statistics. For example, over a long period the 99th percentile latency is dominated by behavior around broker restarts. This is worth considering when designing benchmarks or comparing performance numbers from benchmarking with performance numbers seen in production.

Depending on your objective, Kafka offers a number of configuration parameters and techniques for tuning producer performance for throughput and latency.

#### Message batching (**linger.ms** and**batch.size**)

Message batching delays sending messages in the hope that more messages destined for the same broker will be sent, allowing them to be batched into a single produce request. Batching is a compromise between higher latency in return for higher throughput. Time-based batching is configured using **linger.ms**, and size-based batching is configured using **batch.size**.

#### Compression (**compression.type**)

Message compression adds latency in the producer (CPU time spent compressing the messages), but makes requests (and potentially disk writes) smaller, which can increase throughput. Whether compression is worthwhile, and the best compression to use, will depend on the messages being sent. Compression happens on the thread which calls **KafkaProducer.send()**, so if the latency of this method matters for your application you should consider using more threads.

#### Pipelining (**max.in.flight.requests.per.connection**)

Pipelining means sending more requests before the response to a previous request has been received. In general more pipelining means better throughput, up to a threshold at which other effects, such as worse batching, start to counteract the effect on throughput.

#### Lowering latency

When your application calls the **KafkaProducer.send()** method, messages undergo a series of operations before being sent:

- $\bullet$  Interception: Messages are processed by any configured interceptors.
- Serialization: Messages are serialized into the appropriate format.
- Partition assignment: Each message is assigned to a specific partition.
- Compression: Messages are compressed to conserve network bandwidth.
- Batching: Compressed messages are added to a batch in a partition-specific queue.

During these operations, the **send()** method is momentarily blocked. It also remains blocked if the **buffer.memory** is full or if metadata is unavailable.

Batches will remain in the queue until one of the following occurs:

- The batch is full (according to **batch.size**).
- The delay introduced by **linger.ms** has passed.
- The sender is ready to dispatch batches for other partitions to the same broker and can include  $\bullet$ this batch.
- The producer is being flushed or closed.  $\bullet$

To minimize the impact of **send()** blocking on latency, optimize batching and buffering configurations. Use the **linger.ms** and **batch.size** properties to batch more messages into a single produce request for higher throughput.

<span id="page-34-1"></span><span id="page-34-0"></span>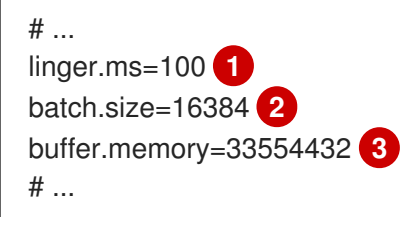

<span id="page-34-2"></span>[1](#page-34-0) The **linger.ms** property adds a delay in milliseconds so that larger batches of messages are accumulated and sent in a request. The default is **0**.

- [2](#page-34-1) If a maximum **batch.size** in bytes is used, a request is sent when the maximum is reached, or messages have been queued for longer than **linger.ms** (whichever comes sooner). Adding the delay allows batches to accumulate messages up to the batch size.
- $\mathcal{R}$ The buffer size must be at least as big as the batch size, and be able to accommodate buffering, compression, and in-flight requests.

#### Increasing throughput

You can improve throughput of your message requests by directing messages to a specified partition using a custom partitioner to replace the default.

<span id="page-34-3"></span>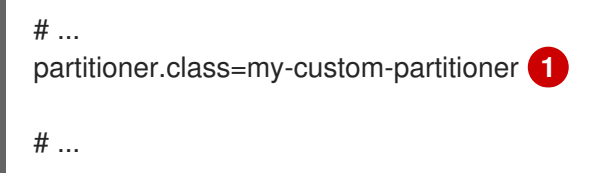

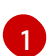

Specify the class name of your custom partitioner.

# <span id="page-35-0"></span>CHAPTER 6. HANDLING HIGH VOLUMES OF MESSAGES

If your Streams for Apache Kafka deployment needs to handle a high volume of messages, you can use configuration options to optimize for throughput and latency.

Producer and consumer configuration can help control the size and frequency of requests to Kafka brokers. For more information on the configuration options, see the following:

- Apache Kafka configuration [documentation](https://kafka.apache.org/documentation/#producerconfigs) for producers
- Apache Kafka configuration [documentation](https://kafka.apache.org/documentation/#consumerconfigs) for consumers

You can also use the same configuration options with the producers and consumers used by the Kafka Connect runtime source connectors (including MirrorMaker 2) and sink connectors.

### Source connectors

- Producers from the Kafka Connect runtime send messages to the Kafka cluster.
- For MirrorMaker 2, since the source system is Kafka, consumers retrieve messages from a source Kafka cluster.

### Sink connectors

Consumers from the Kafka Connect runtime retrieve messages from the Kafka cluster.

For consumers, you might increase the amount of data fetched in a single fetch request to reduce latency. You increase the fetch request size using the **fetch.max.bytes** and **max.partition.fetch.bytes** properties. You can also set a maximum limit on the number of messages returned from the consumer buffer using the **max.poll.records** property.

For MirrorMaker 2, configure the **fetch.max.bytes**, **max.partition.fetch.bytes**, and **max.poll.records** values at the source connector level (**consumer.\***), as they relate to the specific consumer that fetches messages from the source.

For producers, you might increase the size of the message batches sent in a single produce request. You increase the batch size using the **batch.size** property. A larger batch size reduces the number of outstanding messages ready to be sent and the size of the backlog in the message queue. Messages being sent to the same partition are batched together. A produce request is sent to the target cluster when the batch size is reached. By increasing the batch size, produce requests are delayed and more messages are added to the batch and sent to brokers at the same time. This can improve throughput when you have just a few topic partitions that handle large numbers of messages.

Consider the number and size of the records that the producer handles for a suitable producer batch size.

Use **linger.ms** to add a wait time in milliseconds to delay produce requests when producer load decreases. The delay means that more records can be added to batches if they are under the maximum batch size.

Configure the **batch.size** and **linger.ms** values at the source connector level ( **producer.override.\***), as they relate to the specific producer that sends messages to the target Kafka cluster.

For Kafka Connect source connectors, the data streaming pipeline to the target Kafka cluster is as follows:

### Data streaming pipeline for Kafka Connect source connector

#### external data source **→** (Kafka Connect tasks) source message queue **→** producer buffer **→** target Kafka topic

For Kafka Connect sink connectors, the data streaming pipeline to the target external data source is as follows:

### Data streaming pipeline for Kafka Connect sink connector

### source Kafka topic **→** (Kafka Connect tasks) sink message queue **→** consumer buffer **→** external data source

For MirrorMaker 2, the data mirroring pipeline to the target Kafka cluster is as follows:

### Data mirroring pipeline for MirrorMaker 2

### source Kafka topic **→** (Kafka Connect tasks) source message queue **→** producer buffer **→** target Kafka topic

The producer sends messages in its buffer to topics in the target Kafka cluster. While this is happening, Kafka Connect tasks continue to poll the data source to add messages to the source message queue.

The size of the producer buffer for the source connector is set using the **producer.override.buffer.memory** property. Tasks wait for a specified timeout period (**offset.flush.timeout.ms**) before the buffer is flushed. This should be enough time for the sent messages to be acknowledged by the brokers and offset data committed. The source task does not wait for the producer to empty the message queue before committing offsets, except during shutdown.

If the producer is unable to keep up with the throughput of messages in the source message queue, buffering is blocked until there is space available in the buffer within a time period bounded by **max.block.ms**. Any unacknowledged messages still in the buffer are sent during this period. New messages are not added to the buffer until these messages are acknowledged and flushed.

You can try the following configuration changes to keep the underlying source message queue of outstanding messages at a manageable size:

- Increasing the default value in milliseconds of the **offset.flush.timeout.ms**
- Ensuring that there are enough CPU and memory resources
- **•** Increasing the number of tasks that run in parallel by doing the following:
	- Increasing the number of tasks that run in parallel using the **tasksMax** property
	- Increasing the number of worker nodes that run tasks using the **replicas** property

Consider the number of tasks that can run in parallel according to the available CPU and memory resources and number of worker nodes. You might need to keep adjusting the configuration values until they have the desired effect.

### <span id="page-36-0"></span>6.1. CONFIGURING KAFKA CONNECT FOR HIGH-VOLUME MESSAGES

Kafka Connect fetches data from the source external data system and hands it to the Kafka Connect runtime producers so that it's replicated to the target cluster.

The following example shows configuration for Kafka Connect using the **KafkaConnect** custom resource.

### Example Kafka Connect configuration for handling high volumes of messages

```
apiVersion: kafka.strimzi.io/v1beta2
kind: KafkaConnect
metadata:
 name: my-connect-cluster
 annotations:
  strimzi.io/use-connector-resources: "true"
spec:
 replicas: 3
 config:
  offset.flush.timeout.ms: 10000
  # ...
 resources:
  requests:
   cpu: "1"
   memory: 2Gi
  limits:
   cpu: "2"
   memory: 2Gi
 # ...
```
Producer configuration is added for the source connector, which is managed using the **KafkaConnector** custom resource.

### Example source connector configuration for handling high volumes of messages

```
apiVersion: kafka.strimzi.io/v1beta2
kind: KafkaConnector
metadata:
 name: my-source-connector
 labels:
  strimzi.io/cluster: my-connect-cluster
spec:
 class: org.apache.kafka.connect.file.FileStreamSourceConnector
 tasksMax: 2
 config:
  producer.override.batch.size: 327680
  producer.override.linger.ms: 100
  # ...
```
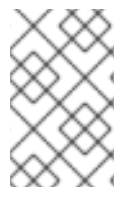

#### **NOTE**

**FileStreamSourceConnector** and **FileStreamSinkConnector** are provided as example connectors. For information on deploying them as **KafkaConnector** resources, see Deploying **[KafkaConnector](https://docs.redhat.com/en/documentation/red_hat_streams_for_apache_kafka/2.7/html-single/deploying_and_managing_streams_for_apache_kafka_on_openshift/index#proc-deploying-kafkaconnector-str)** resources.

Consumer configuration is added for the sink connector.

### Example sink connector configuration for handling high volumes of messages

```
apiVersion: kafka.strimzi.io/v1beta2
kind: KafkaConnector
metadata:
```

```
name: my-sink-connector
 labels:
  strimzi.io/cluster: my-connect-cluster
spec:
 class: org.apache.kafka.connect.file.FileStreamSinkConnector
 tasksMax: 2
 config:
  consumer.fetch.max.bytes: 52428800
  consumer.max.partition.fetch.bytes: 1048576
  consumer.max.poll.records: 500
  # ...
```
If you are using the Kafka Connect API instead of the **KafkaConnector** custom resource to manage your connectors, you can add the connector configuration as a JSON object.

### Example curl request to add source connector configuration for handling high volumes of messages

```
curl -X POST \
 http://my-connect-cluster-connect-api:8083/connectors \
 -H 'Content-Type: application/json' \
 -d '{ "name": "my-source-connector",
  "config":
  {
    "connector.class":"org.apache.kafka.connect.file.FileStreamSourceConnector",
    "file": "/opt/kafka/LICENSE",
    "topic":"my-topic",
    "tasksMax": "4",
    "type": "source"
    "producer.override.batch.size": 327680
    "producer.override.linger.ms": 100
  }
}'
```
### <span id="page-38-0"></span>6.2. CONFIGURING MIRRORMAKER 2 FOR HIGH-VOLUME MESSAGES

MirrorMaker 2 fetches data from the source cluster and hands it to the Kafka Connect runtime producers so that it's replicated to the target cluster.

The following example shows the configuration for MirrorMaker 2 using the **KafkaMirrorMaker2** custom resource.

### Example MirrorMaker 2 configuration for handling high volumes of messages

```
apiVersion: kafka.strimzi.io/v1beta2
kind: KafkaMirrorMaker2
metadata:
 name: my-mirror-maker2
spec:
 version: 3.7.0
 replicas: 1
 connectCluster: "my-cluster-target"
 clusters:
 - alias: "my-cluster-source"
```

```
bootstrapServers: my-cluster-source-kafka-bootstrap:9092
- alias: "my-cluster-target"
 config:
  offset.flush.timeout.ms: 10000
 bootstrapServers: my-cluster-target-kafka-bootstrap:9092
mirrors:
- sourceCluster: "my-cluster-source"
 targetCluster: "my-cluster-target"
 sourceConnector:
  tasksMax: 2
  config:
   producer.override.batch.size: 327680
   producer.override.linger.ms: 100
   consumer.fetch.max.bytes: 52428800
   consumer.max.partition.fetch.bytes: 1048576
   consumer.max.poll.records: 500
 # ...
resources:
 requests:
  cpu: "1"
  memory: Gi
 limits:
  cpu: "2"
  memory: 4Gi
```
### <span id="page-39-0"></span>6.3. CHECKING THE MIRRORMAKER 2 MESSAGE FLOW

If you are using Prometheus and Grafana to monitor your deployment, you can check the MirrorMaker 2 message flow.

The example MirrorMaker 2 Grafana dashboards provided with Streams for Apache Kafka show the following metrics related to the flush pipeline.

- The number of messages in Kafka Connect's outstanding messages queue
- The available bytes of the producer buffer
- The offset commit timeout in milliseconds

You can use these metrics to gauge whether or not you need to tune your configuration based on the volume of messages.

#### Additional resources

- **•** [Introducing](https://docs.redhat.com/en/documentation/red_hat_streams_for_apache_kafka/2.7/html-single/deploying_and_managing_streams_for_apache_kafka_on_openshift/index#assembly-metrics-str) metrics
- Adding Kafka Connect [connectors](https://docs.redhat.com/en/documentation/red_hat_streams_for_apache_kafka/2.7/html-single/deploying_and_managing_streams_for_apache_kafka_on_openshift/index#using-kafka-connect-with-plug-ins-str)

# CHAPTER 7. HANDLING LARGE MESSAGE SIZES

<span id="page-40-0"></span>Kafka's default batch size for messages is 1MB, which is optimal for maximum throughput in most use cases. Kafka can accommodate larger batches at a reduced throughput, assuming adequate disk capacity.

Large message sizes can be handled in four ways:

- 1. Brokers, producers, and consumers are configured to accommodate larger message sizes.
- 2. [Producer-side](#page-33-1) message compression writes compressed messages to the log.
- 3. Reference-based messaging sends only a reference to data stored in some other system in the message's payload.
- 4. Inline messaging splits messages into chunks that use the same key, which are then combined on output using a stream-processor like Kafka Streams.

Unless you are handling very large messages, the configuration approach is recommended. The reference-based messaging and message compression options cover most other situations. With any of these options, care must be taken to avoid introducing performance issues.

### <span id="page-40-1"></span>7.1. CONFIGURING KAFKA COMPONENTS TO HANDLE LARGER **MESSAGES**

Large messages can impact system performance and introduce complexities in message processing. If they cannot be avoided, there are configuration options available. To handle larger messages efficiently and prevent blocks in the message flow, consider adjusting the following configurations:

- Adjusting the maximum record batch size:
	- Set **message.max.bytes** at the broker level to support larger record batch sizes for all topics.
	- Set **max.message.bytes** at the topic level to support larger record batch sizes for individual topics.
- Increasing the maximum size of messages fetched by each partition follower (**replica.fetch.max.bytes**).
- Increasing the batch size (**batch.size**) for producers to increase the size of message batches sent in a single produce request.
- Configuring a higher maximum request size for producers (**max.request.size**) and consumers (**fetch.max.bytes**) to accommodate larger record batches.
- Setting a higher maximum limit (**max.partition.fetch.bytes**) on how much data is returned to consumers for each partition.

Ensure that the maximum size for batch requests is at least as large as **message.max.bytes** to accommodate the largest record batch size.

### Example broker configuration

message.max.bytes: 10000000 replica.fetch.max.bytes: 10485760

### Example producer configuration

batch.size: 327680 max.request.size: 10000000

### Example consumer configuration

fetch.max.bytes: 10000000 max.partition.fetch.bytes: 10485760

It's also possible to configure the producers and consumers used by other Kafka components like Kafka Bridge, Kafka Connect, and MirrorMaker 2 to handle larger messages more effectively.

#### Kafka Bridge

Configure the Kafka Bridge using specific producer and consumer configuration properties:

- **producer.config** for producers
- **e** consumer.config for consumers

### Example Kafka Bridge configuration

```
apiVersion: kafka.strimzi.io/v1beta2
kind: KafkaBridge
metadata:
 name: my-bridge
spec:
 # ...
 producer:
  config:
   batch.size: 327680
   max.request.size: 10000000
 consumer:
  config:
   fetch.max.bytes: 10000000
   max.partition.fetch.bytes: 10485760
   # ...
```
#### Kafka Connect

For Kafka Connect, configure the source and sink connectors responsible for sending and retrieving messages using prefixes for producer and consumer configuration properties:

- **producer.override** for the producer used by the source connector to send messages to a Kafka cluster
- **consumer** for the consumer used by the sink connector to retrieve messages from a Kafka cluster

### Example Kafka Connect source connector configuration

apiVersion: kafka.strimzi.io/v1beta2 kind: KafkaConnector metadata:

```
name: my-source-connector
 labels:
  strimzi.io/cluster: my-connect-cluster
spec:
 # ...
 config:
  producer.override.batch.size: 327680
  producer.override.max.request.size: 10000000
  # ...
```
### Example Kafka Connect sink connector configuration

```
apiVersion: kafka.strimzi.io/v1beta2
kind: KafkaConnector
metadata:
 name: my-sink-connector
 labels:
  strimzi.io/cluster: my-connect-cluster
spec:
 # ...
 config:
  consumer.fetch.max.bytes: 10000000
  consumer.max.partition.fetch.bytes: 10485760
  # ...
```
### MirrorMaker 2

For MirrorMaker 2, configure the source connector responsible for retrieving messages from the source Kafka cluster using prefixes for producer and consumer configuration properties:

- **Producer.override** for the runtime Kafka Connect producer used to replicate data to the target Kafka cluster
- **consumer** for the consumer used by the sink connector to retrieve messages from the source Kafka cluster

#### Example MirrorMaker 2 source connector configuration

```
apiVersion: kafka.strimzi.io/v1beta2
kind: KafkaMirrorMaker2
metadata:
 name: my-mirror-maker2
spec:
 # ...
 mirrors:
 - sourceCluster: "my-cluster-source"
  targetCluster: "my-cluster-target"
  sourceConnector:
   tasksMax: 2
   config:
     producer.override.batch.size: 327680
     producer.override.max.request.size: 10000000
     consumer.fetch.max.bytes: 10000000
     consumer.max.partition.fetch.bytes: 10485760
     # ...
```
# <span id="page-43-0"></span>7.2. PRODUCER-SIDE COMPRESSION

For producer configuration, you specify a **compression.type**, such as Gzip, which is then applied to batches of data generated by the producer. Using the broker configuration

**compression.type=producer** (default), the broker retains whatever compression the producer used. Whenever producer and topic compression do not match, the broker has to compress batches again prior to appending them to the log, which impacts broker performance.

Compression also adds additional processing overhead on the producer and decompression overhead on the consumer, but includes more data in a batch, so is often beneficial to throughput when message data compresses well.

Combine producer-side compression with fine-tuning of the batch size to facilitate optimum throughput. Using metrics helps to gauge the average batch size needed.

### <span id="page-43-1"></span>7.3. REFERENCE-BASED MESSAGING

Reference-based messaging is useful for data replication when you do not know how big a message will be. The external data store must be fast, durable, and highly available for this configuration to work. Data is written to the data store and a reference to the data is returned. The producer sends a message containing the reference to Kafka. The consumer gets the reference from the message and uses it to fetch the data from the data store.

# <span id="page-43-2"></span>7.4. REFERENCE-BASED MESSAGING FLOW

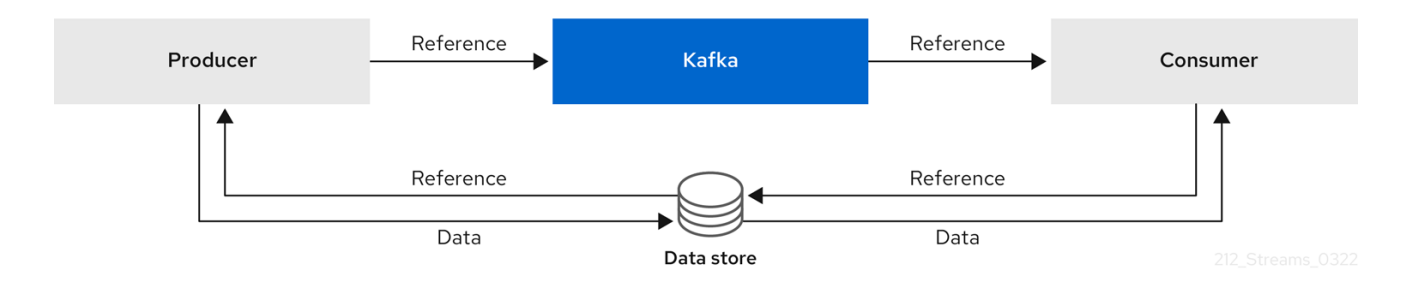

As the message passing requires more trips, end-to-end latency will increase. Another significant drawback of this approach is there is no automatic clean up of the data in the external system when the Kafka message gets cleaned up. A hybrid approach would be to only send large messages to the data store and process standard-sized messages directly.

### Inline messaging

Inline messaging is complex, but it does not have the overhead of depending on external systems like reference-based messaging.

The producing client application has to serialize and then chunk the data if the message is too big. The producer then uses the Kafka **ByteArraySerializer** or similar to serialize each chunk again before sending it. The consumer tracks messages and buffers chunks until it has a complete message. The consuming client application receives the chunks, which are assembled before deserialization. Complete messages are delivered to the rest of the consuming application in order according to the offset of the first or last chunk for each set of chunked messages.

The consumer should commit its offset only after receiving and processing all message chunks to ensure accurate tracking of message delivery and prevent duplicates during rebalancing. Chunks might be spread across segments. Consumer-side handling should cover the possibility that a chunk becomes unavailable if a segment is subsequently deleted.

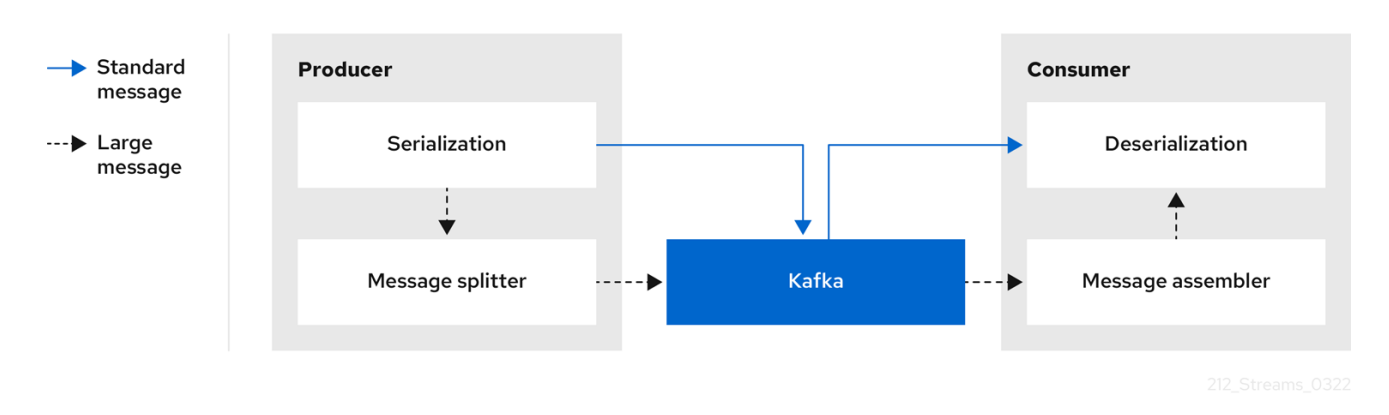

### Figure 7.1. Inline messaging flow

Inline messaging has a performance overhead on the consumer side because of the buffering required, particularly when handling a series of large messages in parallel. The chunks of large messages can become interleaved, so that it is not always possible to commit when all the chunks of a message have been consumed if the chunks of another large message in the buffer are incomplete. For this reason, the buffering is usually supported by persisting message chunks or by implementing commit logic.

# APPENDIX A. USING YOUR SUBSCRIPTION

<span id="page-45-0"></span>Streams for Apache Kafka is provided through a software subscription. To manage your subscriptions, access your account at the Red Hat Customer Portal.

### <span id="page-45-1"></span>Accessing Your Account

- 1. Go to [access.redhat.com.](https://access.redhat.com)
- 2. If you do not already have an account, create one.
- 3. Log in to your account.

### <span id="page-45-2"></span>Activating a Subscription

- 1. Go to [access.redhat.com.](https://access.redhat.com)
- 2. Navigate to My Subscriptions.
- 3. Navigate to Activate a subscription and enter your 16-digit activation number.

### <span id="page-45-3"></span>Downloading Zip and Tar Files

To access zip or tar files, use the customer portal to find the relevant files for download. If you are using RPM packages, this step is not required.

- 1. Open a browser and log in to the Red Hat Customer Portal Product Downloads page at [access.redhat.com/downloads.](https://access.redhat.com/downloads)
- 2. Locate the Streams for Apache Kafka for Apache Kafkaentries in the INTEGRATION AND AUTOMATION category.
- 3. Select the desired Streams for Apache Kafka product. The Software Downloads page opens.
- 4. Click the Download link for your component.

### <span id="page-45-4"></span>Installing packages with DNF

To install a package and all the package dependencies, use:

dnf install *<package\_name>*

To install a previously-downloaded package from a local directory, use:

dnf install *<path\_to\_download\_package>*

*Revised on 2024-05-30 17:22:50 UTC*